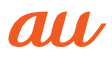

# **AQUOS** Android 12 ソフトウェアアップデートガイド

※本資料の画面はイメージであり、実際の画面とは異なる場合があります。

# **ソフトウェア更新前の確認**

ソフトウェア更新を実行するには、Wi-Fi接続環境または、モバイルネットワーク接続 環境が必要です。

◎モバイルネットワークを利用したソフトウェア更新を実行した場合のパケット 通信料は有料となります。パケット通信料とデータ通信容量の発生を避ける ため、Wi-Fi接続環境での実行をおすすめします。

■ **本体メモリ空き容量の確認**<br>ソフトウェア更新の実行には、本体メモリにソフトウェア更新用データサイズに応 じた空き容量が必要です。

空き容量に不足があるとソフトウェア更新を実行することができません。 ホーム画面 →「アプリ一覧画面」を表示 →[設定]→[ストレージ]と操作し、 本体メモリの空き容量が確保されていることをご確認ください。

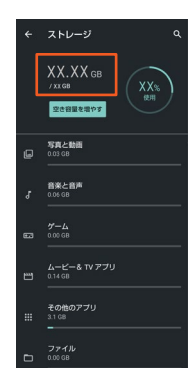

#### **■ 電池残量の確認**

あらかじめ端末本体を満充電にしてから行ってください。電池残量が少ない場合は ソフトウェア更新を実行することができません。

# **ソフトウェアを更新する**

#### **ホーム画面→「アプリ一覧画面」を表示→[設定]**

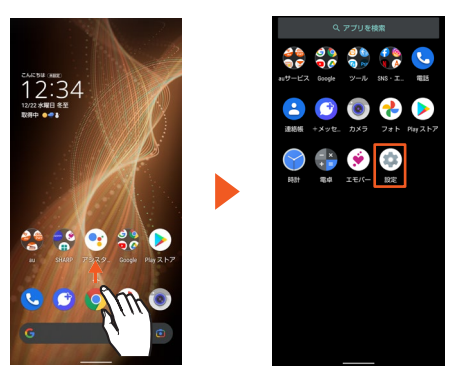

• お知らせパネルに「システムアップデート」が表示されている場合は、「システムアッ プデート」をタップし、手順 <mark>3</mark> をご参照ください。

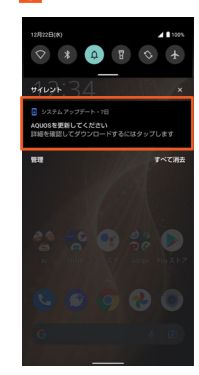

## **[システム]→[詳細設定]→[システム アップデート]**

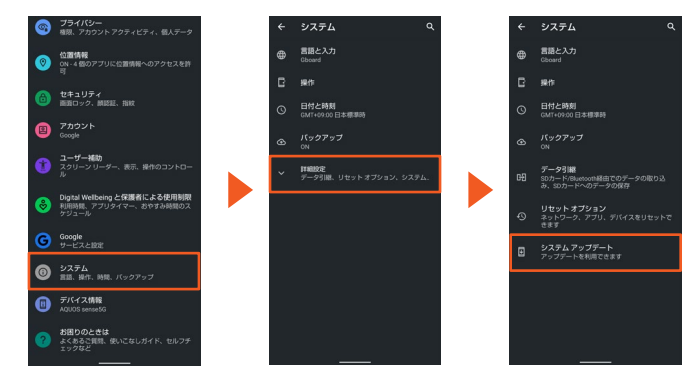

#### **[ダウンロードとインストール]**

ソフトウェア更新用データのダウンロードが開始されます。 「おすすめ機能と主な更新内容」「システムアップデートにあたって」の内容を必ずご確認<br>のうえ、ダウンロードを実行ください。

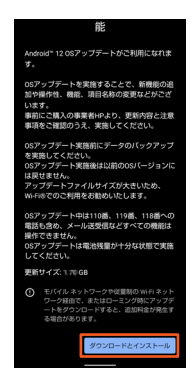

◎ ソフトウェア更新用データサイズについては、ダウンロード画面の「更新サイ ズ」をご確認ください。本体メモリの空き容量が不足している場合は、ダウンロー ドが実行できません。空き容量を確保したのち、再度実行ください。 ◎お使いのインターネット環境や回線の状況によっては、ダウンロードに非常に長 い時間がかかる場合があります。

### **4** [今すぐ再起動]

再起動後、ソフトウェア更新が行われます。

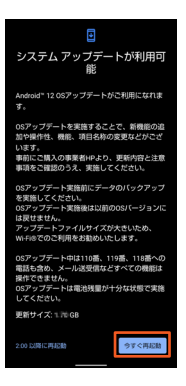

◎ソフトウェア更新中は端末の操作および電話の発信・着信ができません。端末をご 利用にならない時間帯など、お時間のあるときに実行してください。

#### ■ ご利用上のご注意

- データ通信を利用して端末からインターネットに接続するとき、データ通信に課金が 発生します。Wi-Fiでのご利用をおすすめします。
- ソフトウェアの更新が必要な場合は、auホームページなどでお客様にご案内さ せていただきます。詳細内容につきましては、auショップ/au Styleもしくは お客さまセンター(157/通話料無料)までお問い合わせください。また、よ り良い状態でご利用いただくため、ソフトウェアの更新が必要な端末をご利用 のお客様に、auからのお知らせをお送りさせていただくことがあります。
- 更新前にデータのバックアップをされることをおすすめします。
- ソフトウェア更新を完了するには端末の再起動が必要です。
- ソフトウェア更新に失敗したときや中止されたときは、ソフトウェア更新を実 行し直してください。
- ソフトウェア更新に失敗すると、端末が使用できなくなる場合があります。端 末が使用できなくなった場合は、auショップ/au Styleもしくはトヨタ au取扱 店(一部ショップを除く)にお持ちください。
- 十分に充電してから更新してください。電池残量が少ない場合や、更新途中で 電池残量が不足するとソフトウェア更新に失敗します。
- 電波状態をご確認ください。電波の受信状態が悪い場所では、ソフトウェア更 新に失敗することがあります。
- ソフトウェア更新を行う際は通信が切断されないよう、電波が強く安定してい る状態で、移動せずに実施してください。
- ソフトウェアを更新しても、端末に登録された各種データ(電話帳、メール、 静止画、音楽データなど)や設定情報は変更されません。ただし、端末の状態 (故障・破損・水濡れなど)によってはデータの保護ができない場合もござい ますので、あらかじめ ご了承ください
- 海外利用中は、ソフトウェア更新の機能を利用できない場合があります。
- ソフトウェア更新を行うと、以前のバージョンへ戻すことはできません。